2017 Fall COMS 4115 PLT Language Reference Manual

# SIPL: Simple Image Processing Language

Simon Zhai, Ci Chen, Shanshan Zhang, Yihan Zhao, Yuedong Wang {yz3116, cc4192, sz2648, yz2996, yw2931}@columbia.edu

# Contents

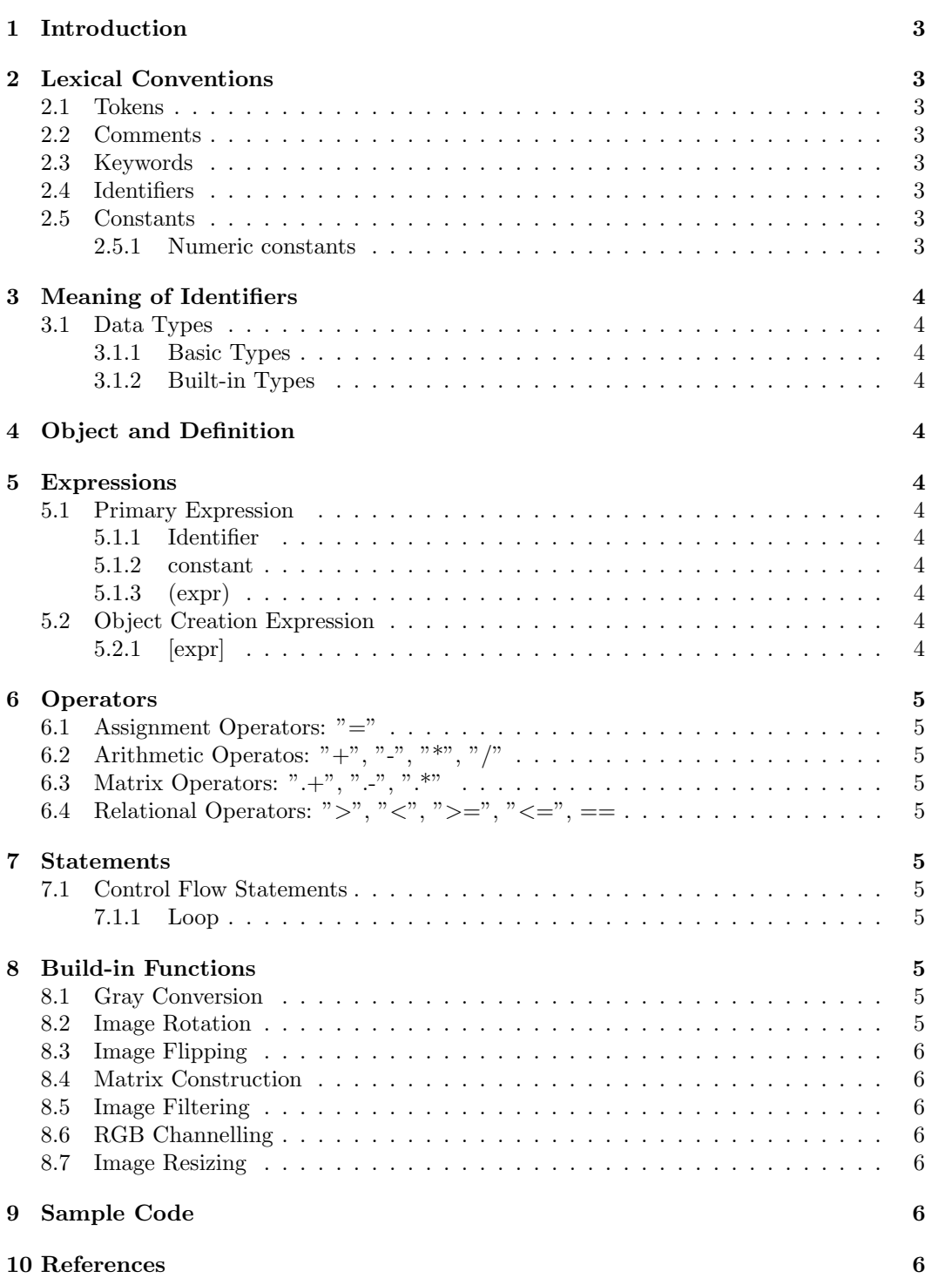

# <span id="page-2-0"></span>1 Introduction

The SIPL language is a linear algebra manipulation language specially targeted for image processing. It uses an efficient way to express complex image manipulation algorithms to complete matrix operations.

# <span id="page-2-1"></span>2 Lexical Conventions

### <span id="page-2-2"></span>2.1 Tokens

There are five kinds of tokens in SIPL: Keywords, identifiers, constants, control characters and operators. Blanks, tabs, newlines and comments are ignored except that they serve to separate tokens.

### <span id="page-2-3"></span>2.2 Comments

The characters  $\frac{1}{2}$  introduces a comments which terminates with  $\frac{1}{2}$ .

#### <span id="page-2-4"></span>2.3 Keywords

The reserved keywords in SIPL are:

Boolean False Float Kernel Int Matrix **True** Uint8

### <span id="page-2-5"></span>2.4 Identifiers

Identifiers are composed of a lower or upper-case letter immediately followed by any number of additional letters and/or digits. Identifiers are case sensitive, "Simon" and "simon" are different identifiers. Keywords and underscores are not allowed to be identifiers.

#### <span id="page-2-6"></span>2.5 Constants

#### <span id="page-2-7"></span>2.5.1 Numeric constants

Integers are represented by a series of number characters. Floats are represented by a series of number character with an optional period character, followed by a lower case "f".

# <span id="page-3-0"></span>3 Meaning of Identifiers

#### <span id="page-3-1"></span>3.1 Data Types

#### <span id="page-3-2"></span>3.1.1 Basic Types

Int: 32 bit integer Uint8: 8 bit unsigned integer Float: 32 bit real number Boolean: A constants with either True or False

#### <span id="page-3-3"></span>3.1.2 Built-in Types

Matrix:  $n \times m$  size of Unit8 matrix. We use one matrix to represent gray images and an array of three matrices to represent colored images.

# <span id="page-3-4"></span>4 Object and Definition

An object in SIPL is either an array of matrices or one single matrix. Each colored image consists of three matrices, each matrix represents a channel(Red Green Blue) while each gray image consists of one matrix.

# <span id="page-3-5"></span>5 Expressions

### <span id="page-3-6"></span>5.1 Primary Expression

#### <span id="page-3-7"></span>5.1.1 Identifier

An Identifier is a primary expression

#### <span id="page-3-8"></span>5.1.2 constant

An integer or a floating number is a primary expression

#### <span id="page-3-9"></span>5.1.3 (expr)

An expression that is parenthesized is a primary expression, with the same type of original expression.

### <span id="page-3-10"></span>5.2 Object Creation Expression

#### <span id="page-3-11"></span>5.2.1 [expr]

An expression that is bracketed is an object creation expression, it will create a matrix. We use "," to separate different elements in one row, and ";" to separate different rows.

## <span id="page-4-0"></span>6 Operators

### <span id="page-4-1"></span>6.1 Assignment Operators: "="

Assign the value of right to the left, even if it is a matrix, the data would be copied by value. So the space should be pre-allocated.

### <span id="page-4-2"></span>6.2 Arithmetic Operatos: "+", "-", "\*", "/"

Use between Int, Float or Unit8. It will group from left to right, "\*" and "/" have higher priority than  $"+"$  and  $"-"$ .

# <span id="page-4-3"></span>6.3 Matrix Operators: ".+", ".-", ".\*"

The two matrix should have the same shape, the output matrix would have the same shape with the imput matrix.

".+": Add the two elements in the same position. ".-": Minus the two elements in the same position. ".\*": Multiply the two elemtns in the same position.

# <span id="page-4-4"></span>6.4 Relational Operators: ">", "<", ">=", "<=", ==

The value of right expression and left expression should be Int of Float or Uint8.

## <span id="page-4-5"></span>7 Statements

#### <span id="page-4-6"></span>7.1 Control Flow Statements

#### <span id="page-4-7"></span>7.1.1 Loop

"While" will execute a block that defined by user, if a specific expression is True. while(expr){ Statement

}

# <span id="page-4-8"></span>8 Build-in Functions

#### <span id="page-4-9"></span>8.1 Gray Conversion

 $img.gray := grayImg(Img)$ Change colored image into gray image.

#### <span id="page-4-10"></span>8.2 Image Rotation

rotatedImg  $= \text{rotateImg}(img, n)$ Counter-clockwise rotate an image by  $\pm \frac{\pi}{2}(n=1$  for  $\frac{\pi}{2}$ ,  $n=-1$  for  $-\frac{\pi}{2}$ , otherwise cast an error)

#### <span id="page-5-0"></span>8.3 Image Flipping

flippedImg  $=$  flipImg(img, n) Flip an image( $n = 1$  for horizontal flip and  $n = -1$  for vertical flip, otherwise cast an error).

### <span id="page-5-1"></span>8.4 Matrix Construction

Use Kernel to construct a matrix

#### <span id="page-5-2"></span>8.5 Image Filtering

filteredImage = convImg(img, kernel) Convolve a specific kernel with an image, different kernels will have different convolutions.

#### <span id="page-5-3"></span>8.6 RGB Channelling

Get one of the channel from a colored image(red, blue or green), return a matrix.

#### <span id="page-5-4"></span>8.7 Image Resizing

 $resizedImage = resizeImg(img, width, height)$ Resize the original image, get an image with different width and height. The shape can be changed.

# <span id="page-5-5"></span>9 Sample Code

 $Im g = readIm g('img1.png')$ /\* import an image for operation\*/  $Im g = rotateIm g (Im g, 1)$  $\frac{1}{2}$  rotate this image<sup>\*</sup>/  $Im g = img + 2;$  $/*$  enhance the brightness of the rotated image. $*/$  $Matrix$  kernel =  $Kernel(1,2)$  $\frac{1}{2}$  create a gaussian kernel\*/  $Im g = convIm g (im g, kernel)$  $\frac{1}{x}$  we convolve the image using gaussian kernel, which will blur the image.<sup>\*</sup>/ showImg(Img)  $\frac{1}{2}$  check the modified img<sup>\*</sup>/ writeImg(Img,' /MyDirectory/modified image.png')  $\frac{1}{2}$  save the modified image into a directory named 'modified image.png'  $\frac{*}{2}$ 

# <span id="page-5-6"></span>10 References

1. B. W. Kernighan and D. Ritchie. The C Programming Language

2. Dennis M. Ritchie. C Reference Manual